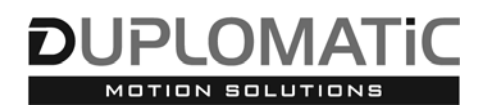

# **SUTPC KIT CAVI per COLLEGAMENTO SOFTWARE HYBRID-WIN SERIE 10**

## **PRINCIPIO DI FUNZIONAMENTO**

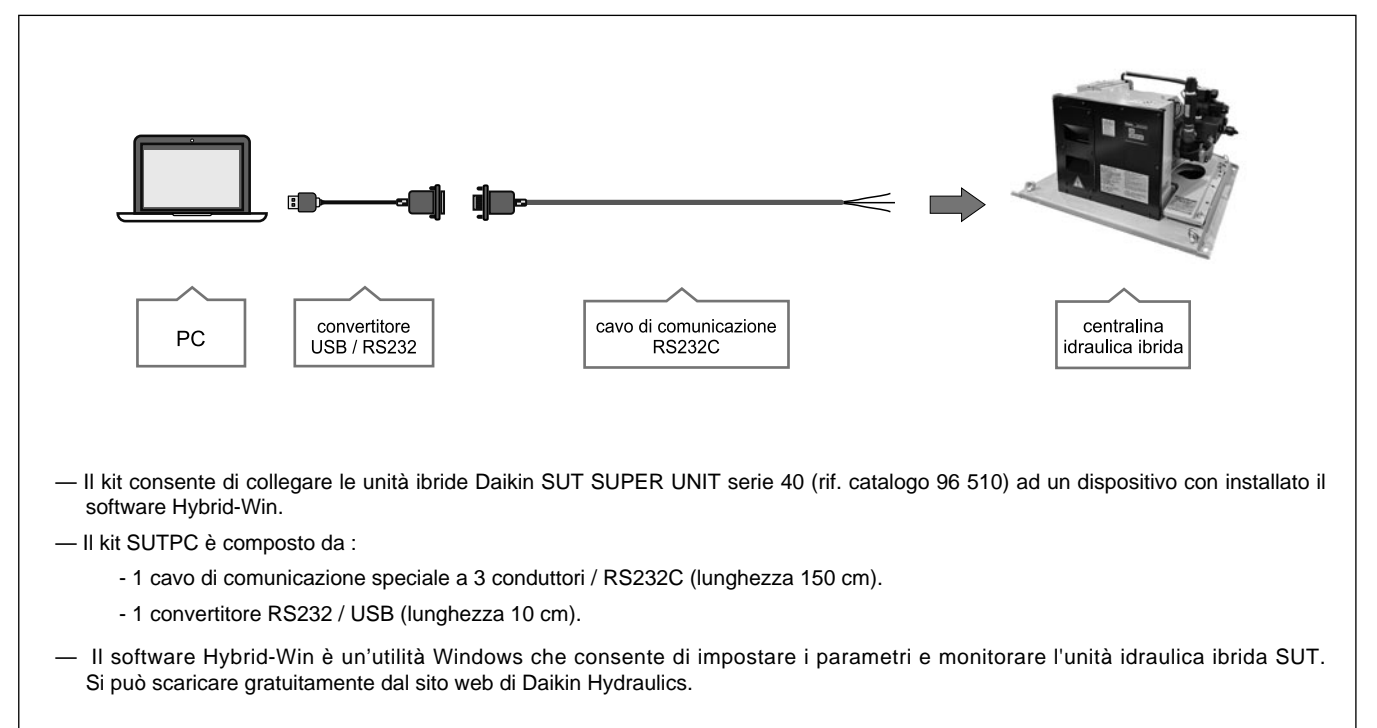

# **1 - CODICE DI IDENTIFICAZIONE**

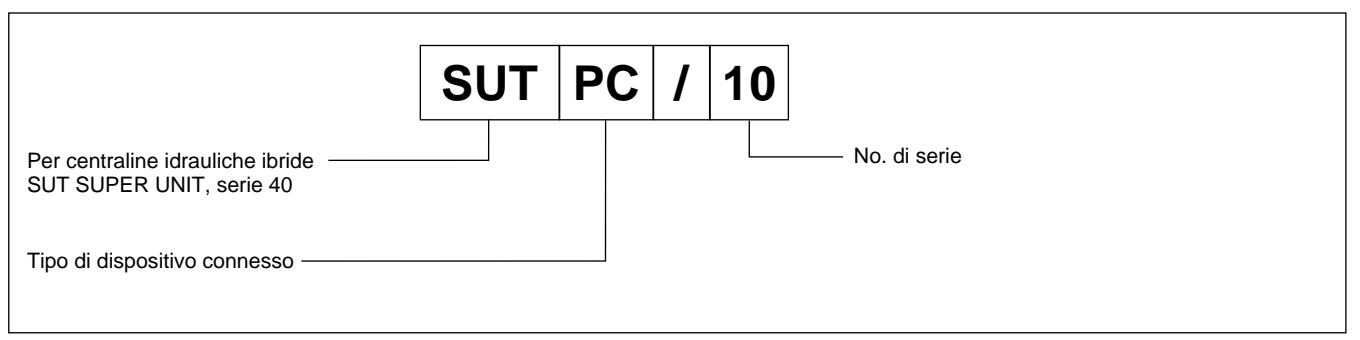

### **2 - HYBRID-WIN SOFTWARE**

Le caratteristiche principali del software Hybrid-Win includono:

#### **Creazione di grafici**

#### **Modifica delle impostazioni**

Pressione, portata e altri dati interni possono essere monitorati e visualizzati tramite grafici.

La rappresentazione grafica facilita i controlli operativi durante i test, la regolazione dei parametri e la risoluzione dei problemi.

Gli utenti finali possono leggere e scrivere i parametri e impostarli facilmente per risparmiare tempo.

È possibile anche la configurazione da remoto.

#### **Gestione della cronologia degli allarmi**

Questa funzione permette di identificare rapidamente i componenti che richiedono manutenzione per ridurre i tempi di inattività.

Il display del tempo di funzionamento mostra quando le parti consumabili devono essere sostituite o necessitano di una ispezione.

Le informazioni sulla risoluzione dei problemi includono una diagnosi di ciò che ha causato l'allarme e le possibili azioni per la soluzione del problema.

Il software è compatibile con Microsoft OS Windows per Windows 7, 8 e 10.

**NOTA: lo strumento Hybrid-Win potrebbe non funzionare su alcuni PC specifici. Si consiglia di installare il software e verificare che funzioni correttamente prima di acquistare il kit EHUPC.** 

**Per consentire a Hybrid-Win di comunicare con una Super Unit SUT, è necessario far corrispondere le impostazioni della Super Unit a quelle del software Hybrid-Win. Fare riferimento al documento "Hybrid System Maintenance Tool" per i dettagli.**

Il software Hybrid-win può essere scaricato all'indirizzo www.hyd.daikin.com accedendo alla CUSTOMER'S PAGE Daikin Oil Hydraulics tramite la sezione 'Products > Hybrid Hydraulic Unit > ECORICH (Design No. 40)'

- > Cliccare su 'Members only'. Al primo accesso è richiesta una registrazione on-line gratuita.
- > Accedere con le proprie credenziali alla 'Customer's page'
- > Entrare nella pagina 'software'
- > Ricercare 'SUT'.
- > Scaricare il pacchetto software 'HybridWin\_V271\_ EN'

Altre informazioni utili si possono trovare nel documento 'Hybrid System Maintenance Tool'.

#### **3 - SPECIFICHE RS232**

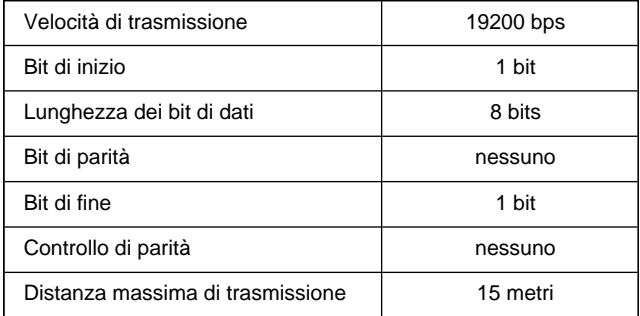

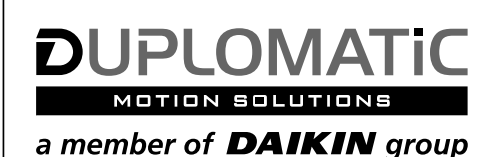

## **DUPLOMATIC MS Spa**

via Mario Re Depaolini, 24 | 20015 Parabiago (MI) | Italy T+39 0331 895111 | E vendite.ita@duplomatic.com | sales.exp@duplomatic.com duplomaticmotionsolutions.com